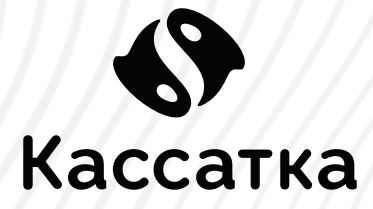

# **ingenico rp750 Инструкция ПО РАБОТЕ С ПИН-ПАДОМ**

**INGENICO RP750** - **один из самых компактных и легких платежных терминалов на нынешнем рынке пин-падов. Отлично подойдет для переносной торговли, курьеров и служб доставки за счёт использования уникальной мобильной платежной платформы ROAM.**

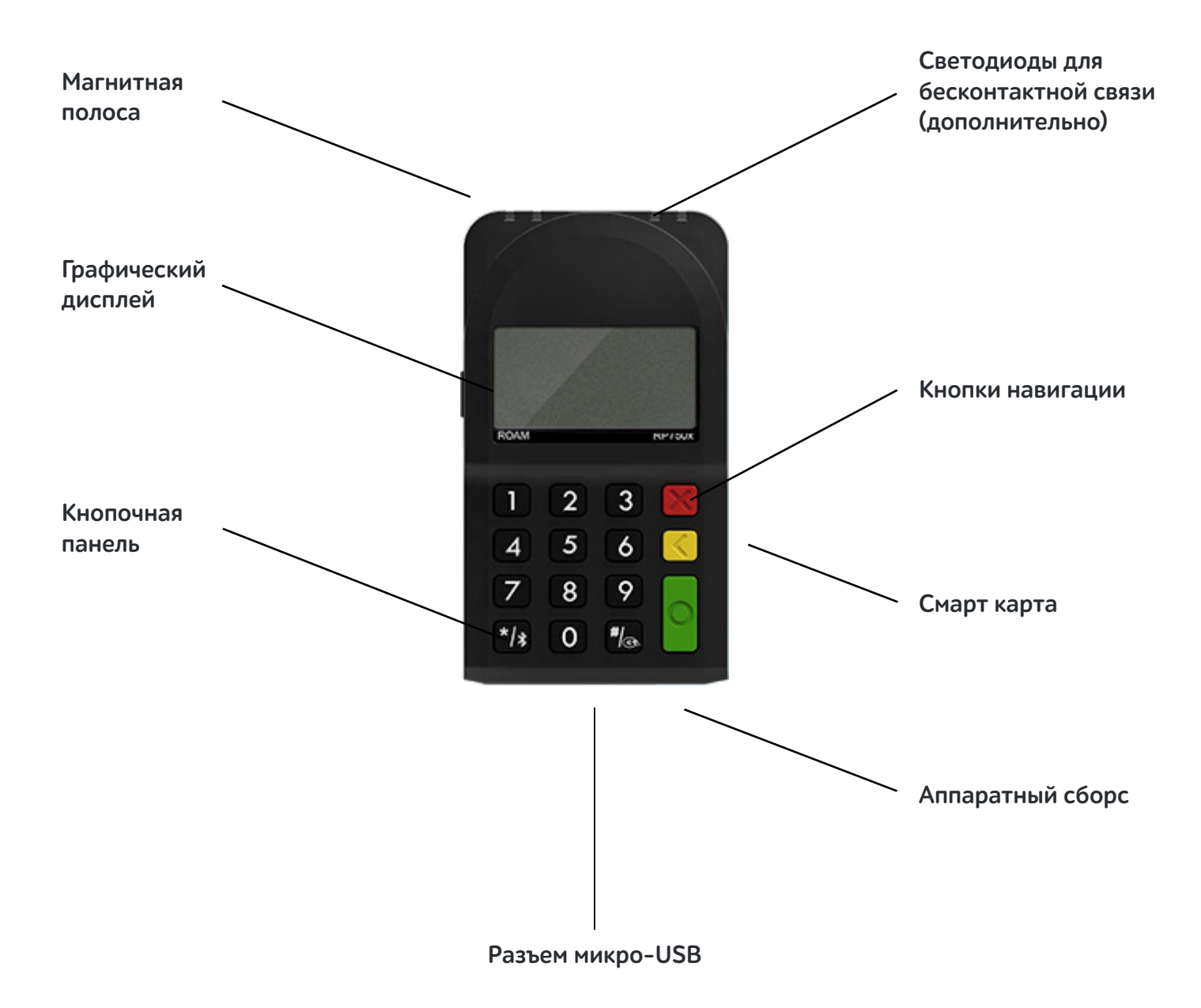

## **технические характеристики**

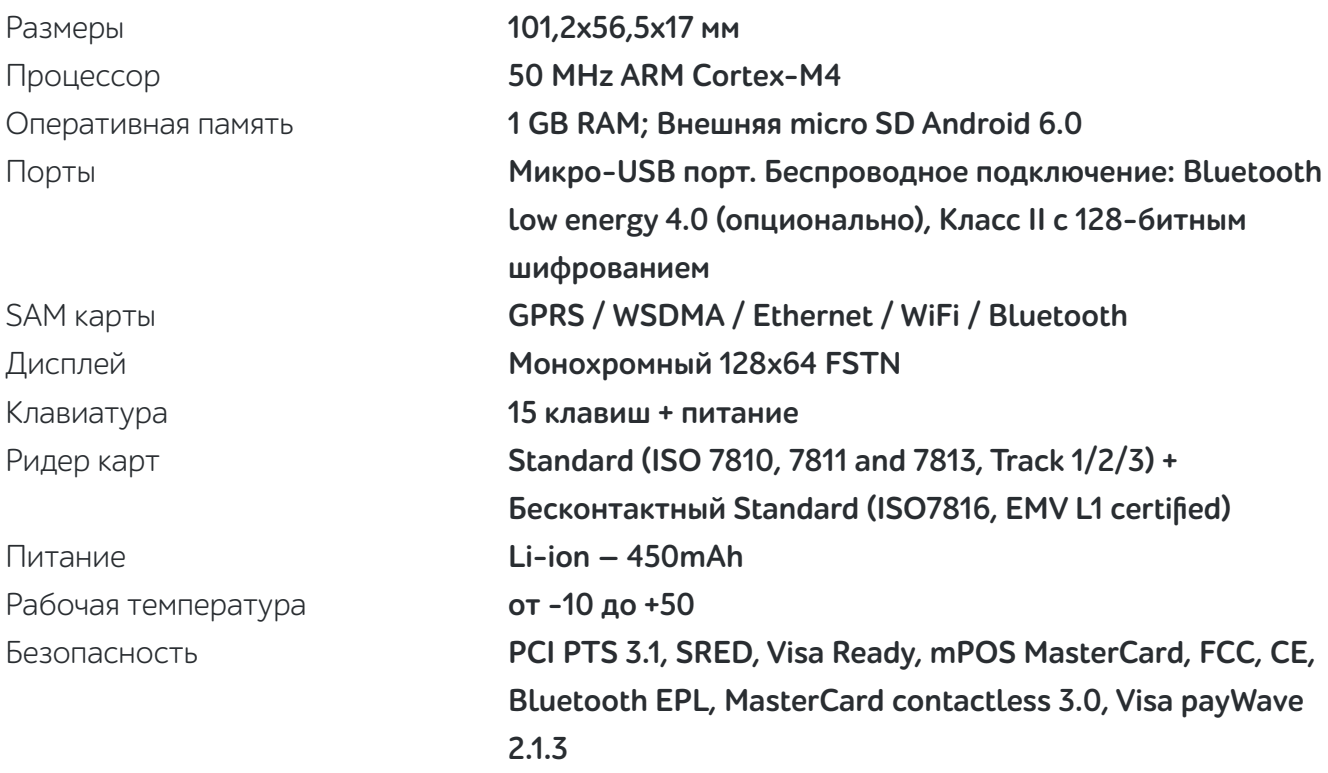

**Важно: питание терминала может осуществляться от встроенного аккумулятора, либо через USB – кабель.**

## **Эксплуатация терминала**

**1.** Установите терминал на ровную поверхность с удобным доступом к источнику питания (USB разъем на «Кассатке»), таким образом, чтобы было невозможно проследить за вводом PIN кода держателя карты.

**Терминал должен быть расположен вдали от источников тепла, защищен от пыли, вибраций и электромагнитных излучений (вдали от видео терминалов, ПК, систем защиты от краж).**

**2.** Подготовьте «Рабочее место кассира», пройдя регистрацию и фискализацию кассы, согласно инструкции на **http://kassatka.me/#/programm**

**3.** Включите терминал, нажав зеленую кнопку.

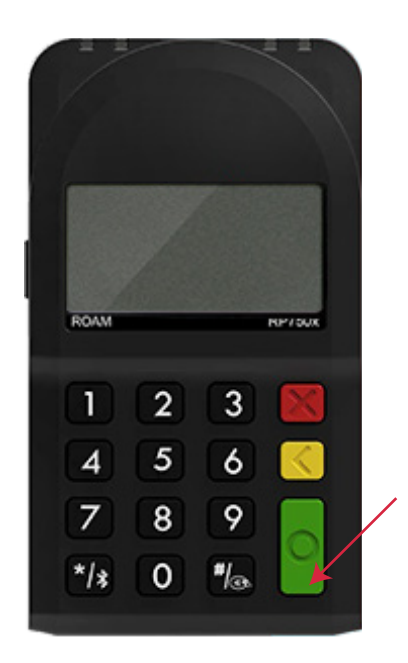

**4.** Через главное меню кассы войдите в раздел **«Продажа»**. Кликните в верхнем левом углу и перейдите в **«Настройки»**.

 $\lambda$ 

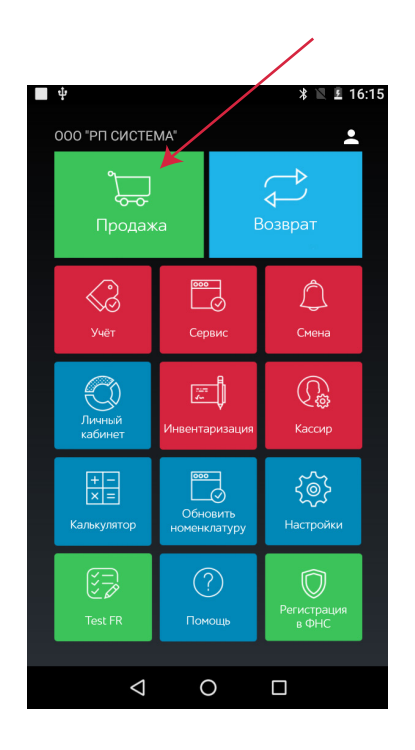

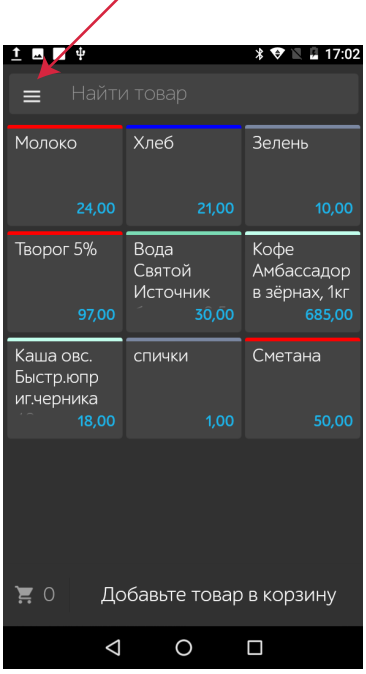

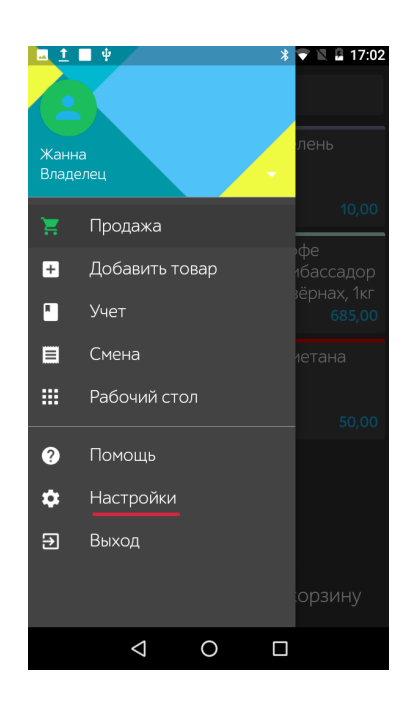

**5.** Далее, перейдите к **«Тип терминала»** и нажмите на стрелку справа - из выпадающего списка быверите **«Кассатка»**.

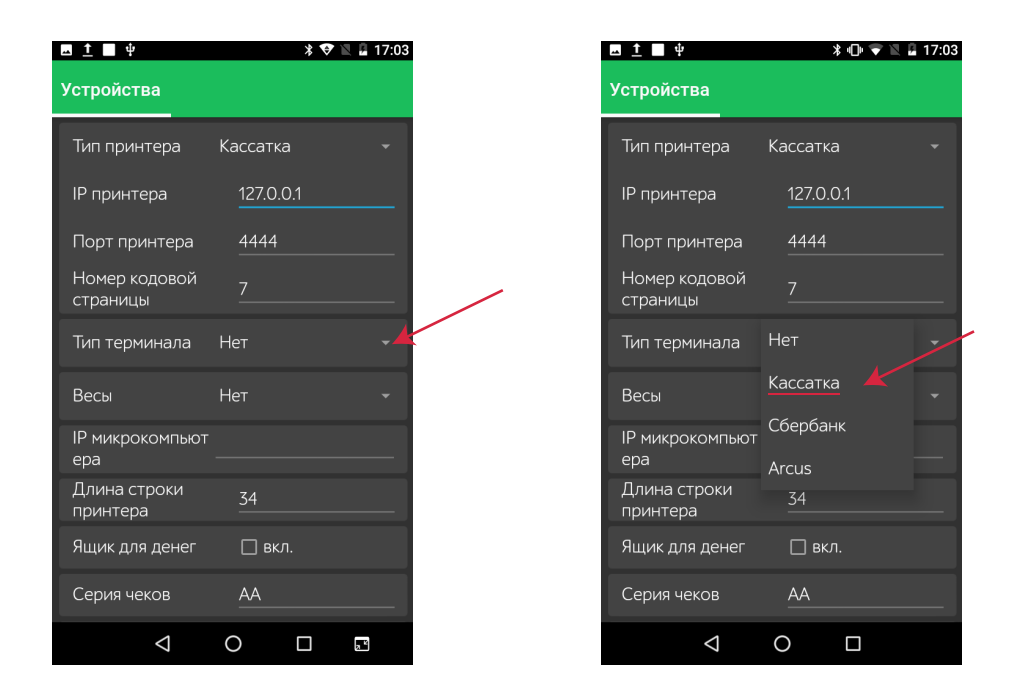

**6.** Для настройки сопряжения по Bluetooth войдите в раздел **«Настройки»** основного меню. Далее, **«Bluetooth»**.

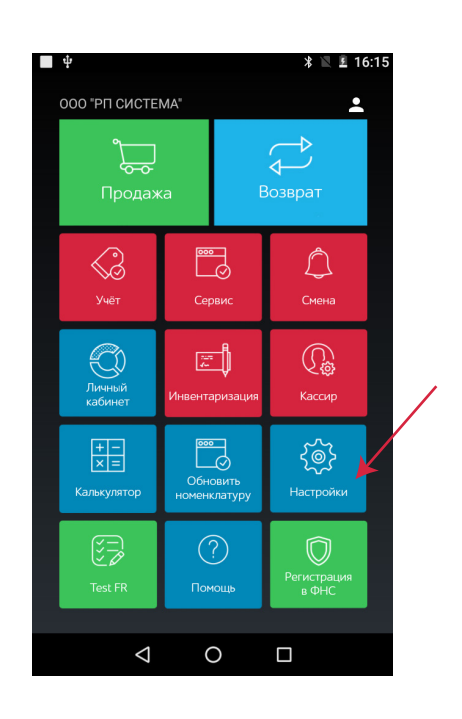

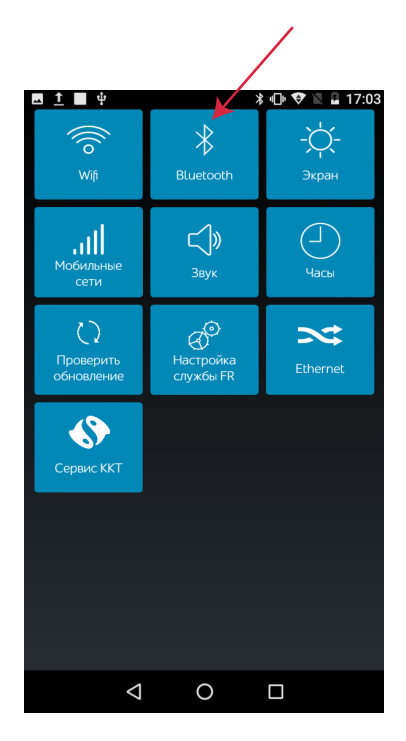

Убедитесь, что переключатель находится в режиме **«Включено».** 

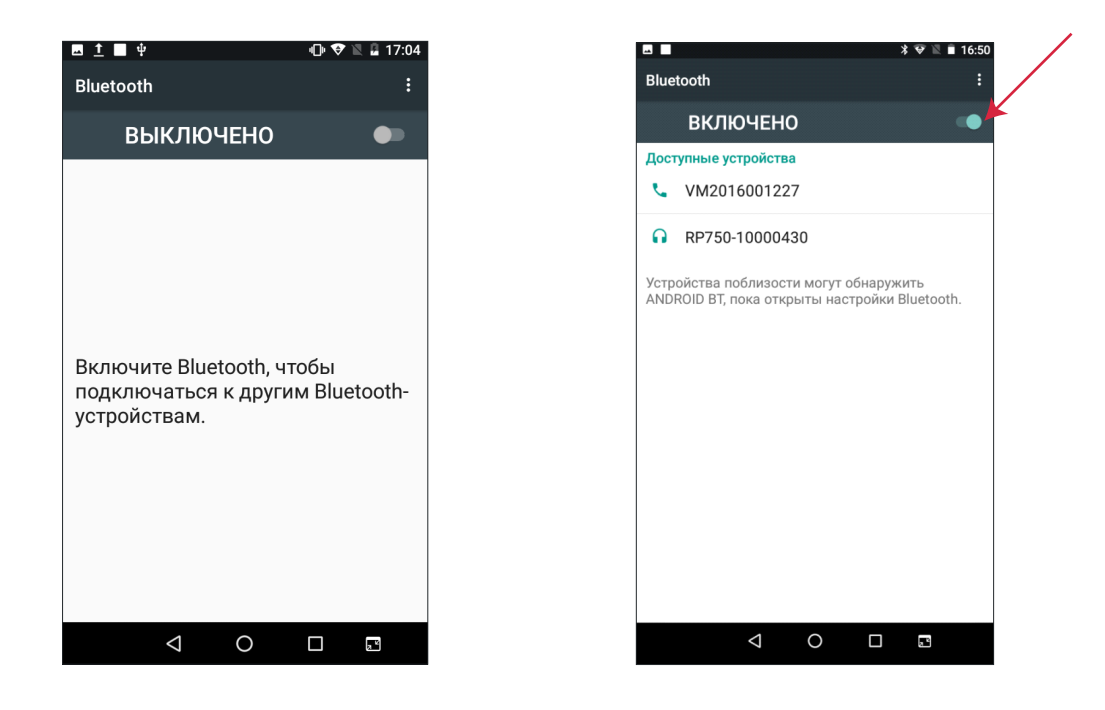

**7.** Из списка доступных устройств выберите устройство, соответствующее модели и серийному номеру терминала.

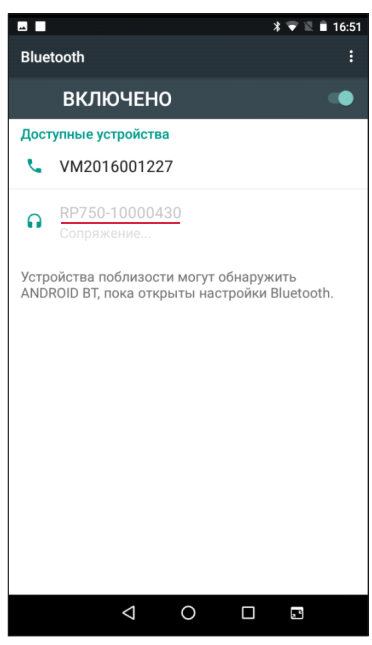

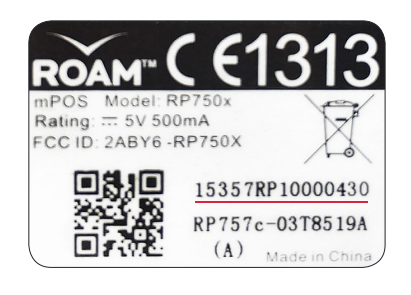

**8.** Введите код поключения, который появился на дисплее кассы, на терминале. Далее нажмите заленую кнопку.

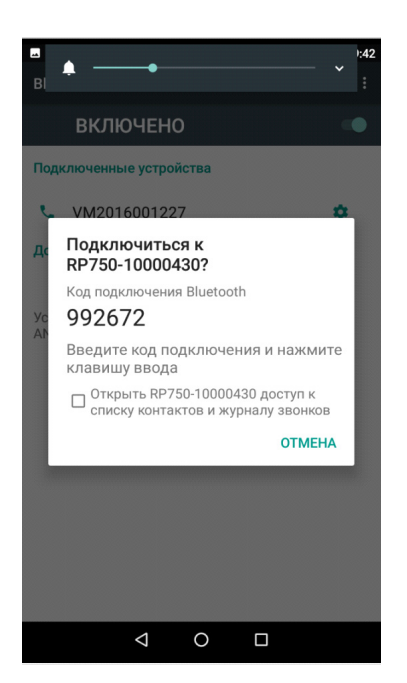

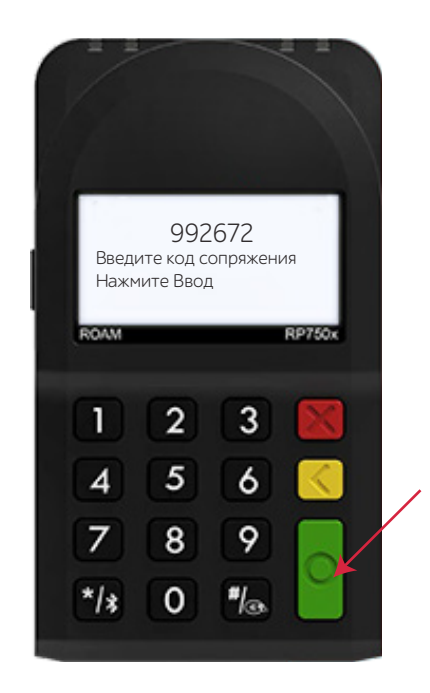

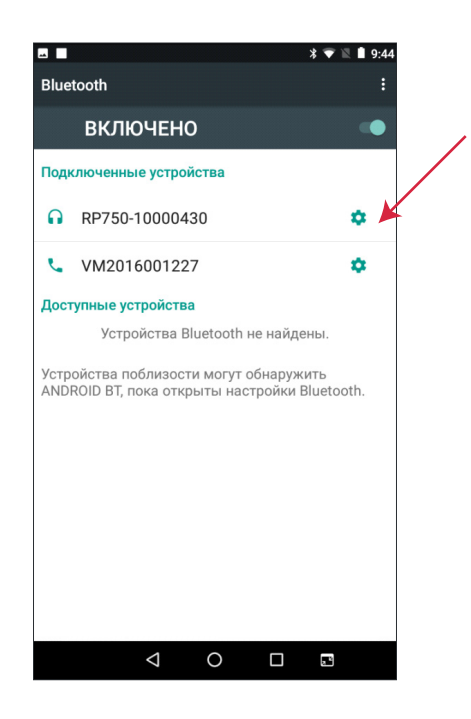

**Терминал готов к работе!**

**Обратите внимание: терминал входит в «спящий режим» при неактивности более 5 минут. Для активации нажмите на зеленую кнопку.**

**9.** Войдите в раздел **«Продажа»**, добавьте в **«Корзину»** необходимый товар.

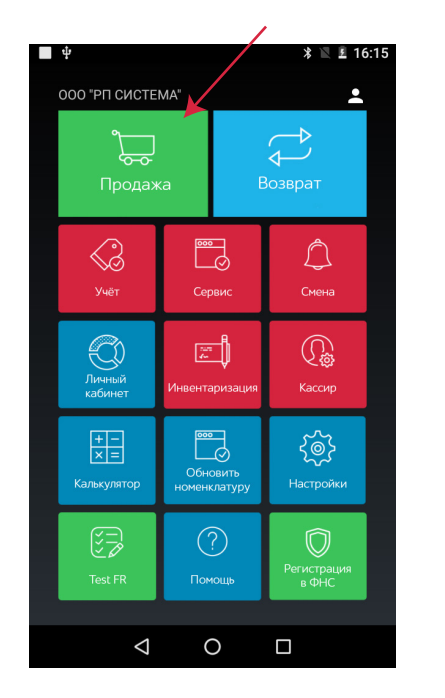

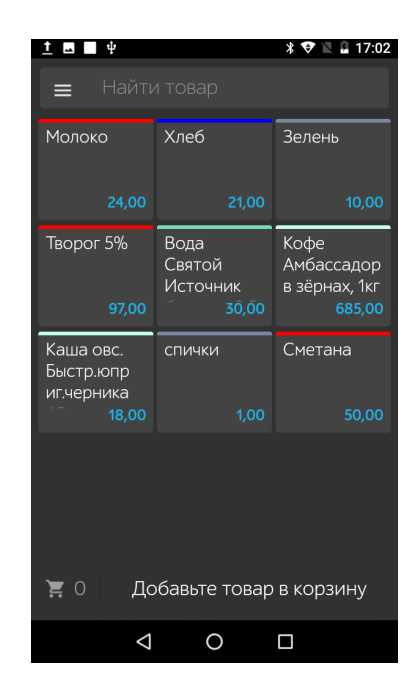

**10.** Кликните **«К оплате»** и перейдите к выбору способа оплаты **«Карта».** 

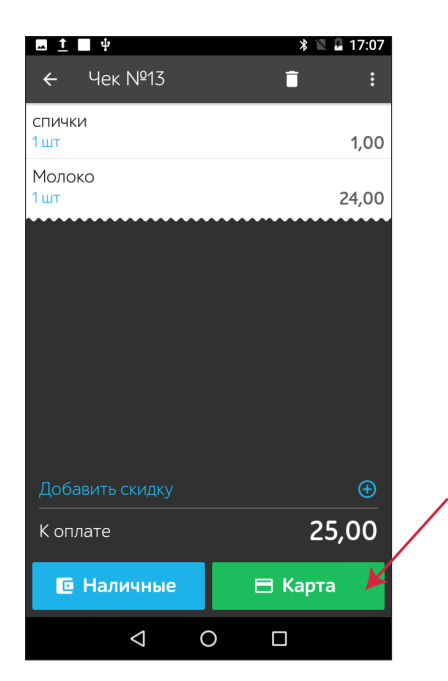

Далее, выберите устройство **ROAM** для соединения кассы с терминалом.

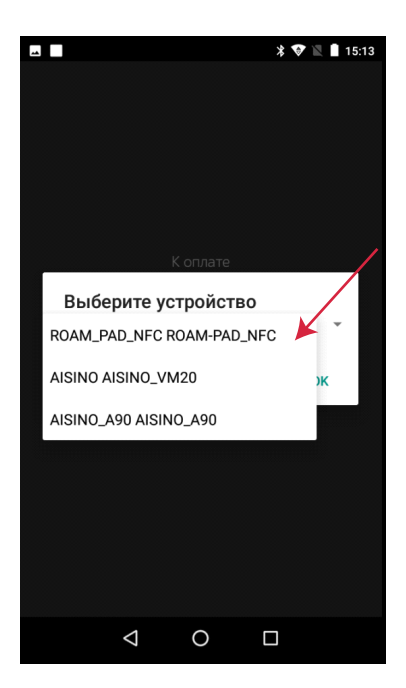

**Внимание! Время ожидания сообщения на терминале может достигать до 15-20 сек.**

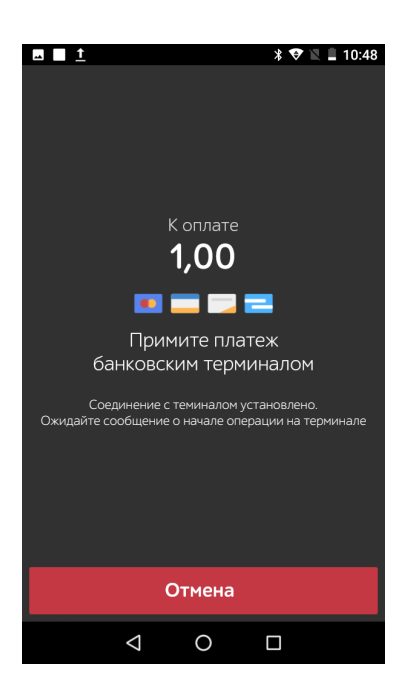

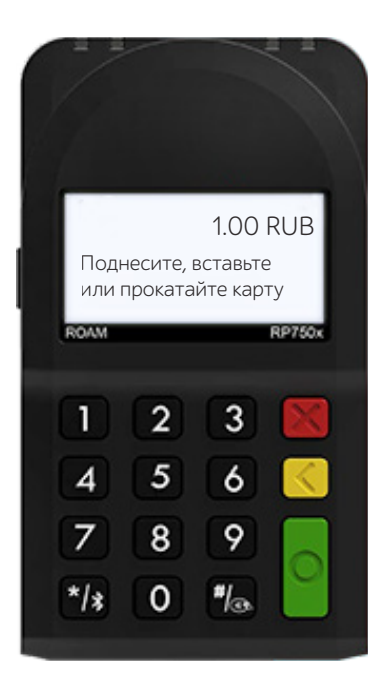

### **Для приема карты к оплате используйте нужный считыватель в зависимости от типа карты:**

#### **Чтение бесконтактной карты:**

- ×Поднесите карту вплотную к зоне считывания карты.
- Держите карту у знака ») во время транзакции.
- ×Дождитесь звукового сигнала и надписи на экране терминала **«Авторизация, пожалуйста подождите».**

**Обратите внимание: Операции бесконтактной оплаты на небольшие суммы (до 1000 руб.) проходят без ввода пин-кода.**

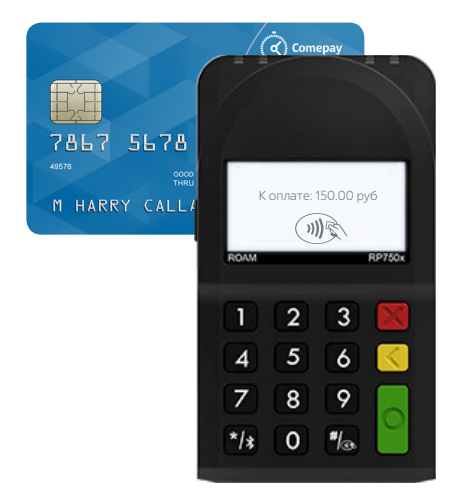

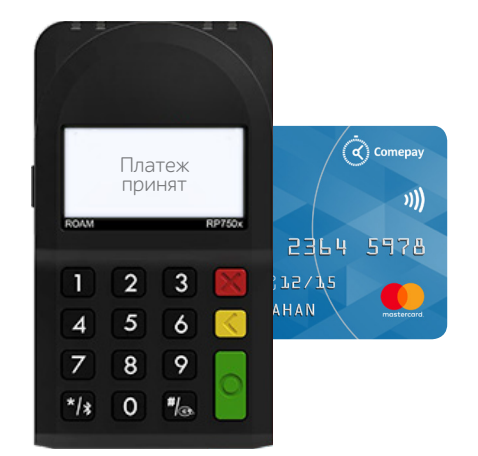

#### **Чтение чиповой карты:**

×Карта с чипом должна быть вставлена в считыватель терминала чипом вперед и вверх.

**Обратите внимание: чиповые карты не могут приниматься к оплате через считыватель для магнитных карт, прием платежей по ним осуществляется только через считыватель для смарт-карт.**

#### **Чтение карт с магнитной полосой:**

- ×Вставьте карту в считыватель магнитных карт.
- ×Проведите карту с постоянной скоростью, не слишком быстро и не слишком медленно,чтобы максимально прочитать карту и избежать повторов.

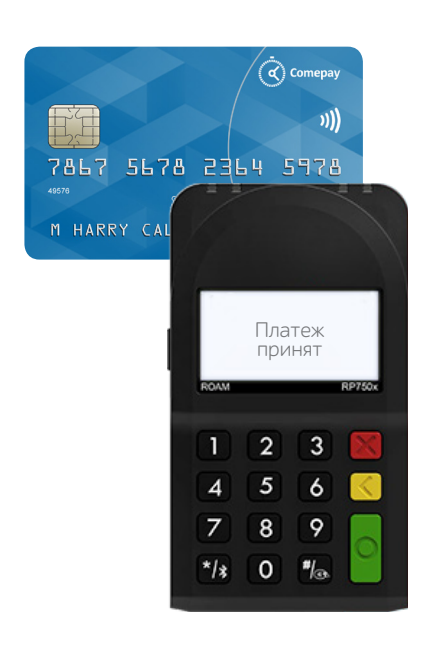

**11.** Для смарт-карт терминал запросит подтверждение оплаты путем ввода пин-кода (рис. 1, 2), после чего касса распечатает чек (рис. 3).

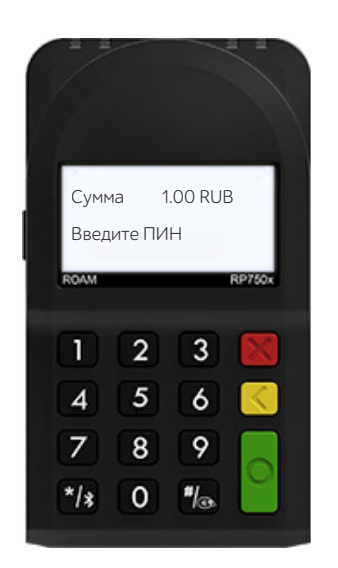

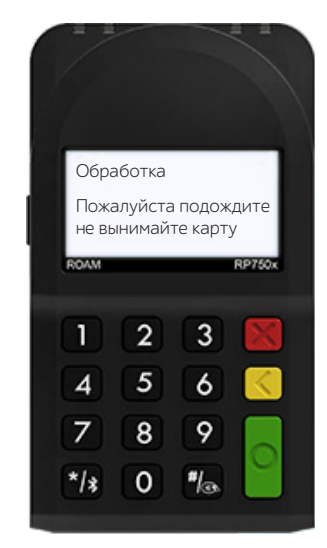

**Рис. 1**

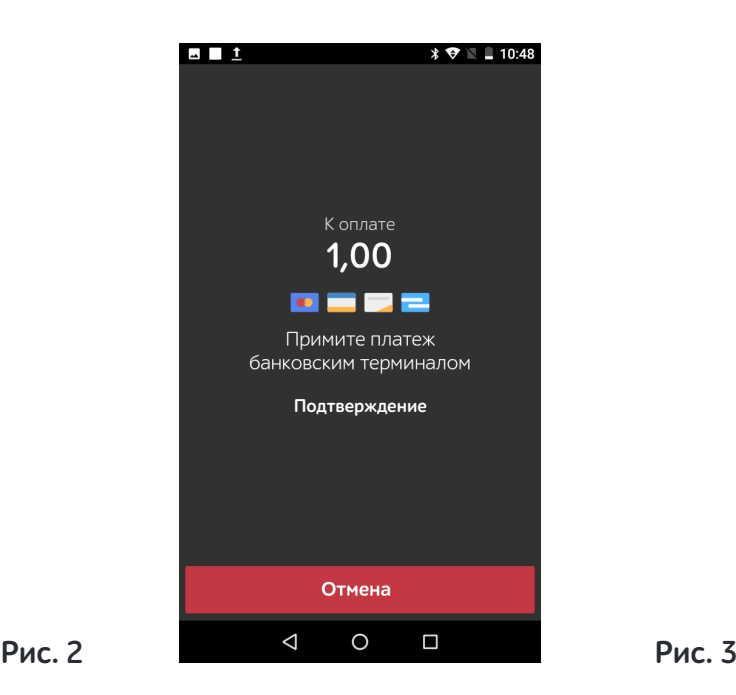

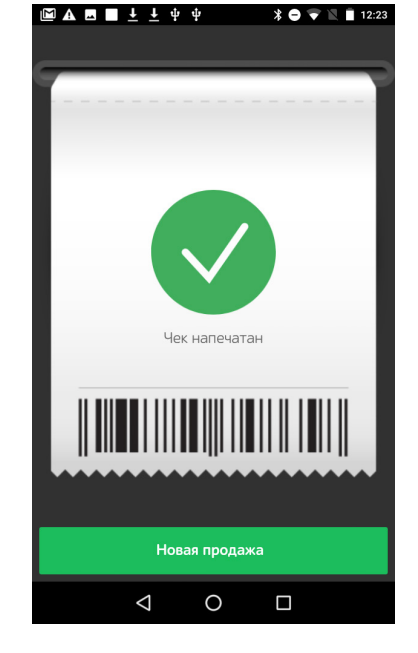

**Операция завершена.**

### **Устранение возможных неисправностей:**

#### **Не удается установить подключение к кассе**

- ×Проверьте правильность установки устройств
- ×Проверьте настройки кассы
- ×Позвоните в службу техподдержки по номеру **8 800 333 58 22**

#### **Не читается карта**

Убедитесь, что вы верно вставили смарт-карту в ридер и вытащили лишь после выполнения транзакции.